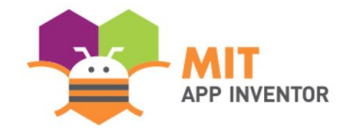

# **BandConnect**

#### **By William Zhou**

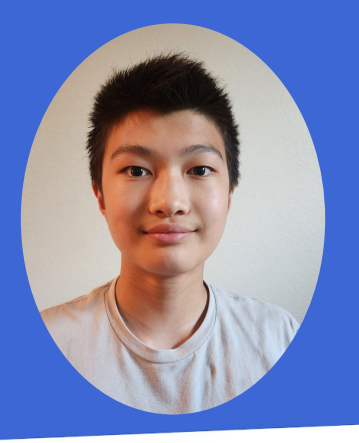

### **SUMMER APPATHON**

## **OVERVIEW**

- **App Name:** BandConnect
- **App Description:** It is an app that helps band teachers distribute information and collect student data, uses the AI FaceMesh Model to preprocess face profiles, and allows teachers to pull student data from the app, approve student instruments and class assignments, and use ChatGPT to get information. It significantly improves the efficiency of the current band recruitment process by five times.
- **Track: Youth Individual**
- **Category: Education & Research**

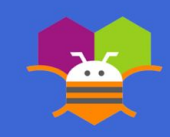

## **THEME**

My project's theme is education. When I was in middle school, my favorite teacher, Mr. Tucker, the school band director, was pressured to distribute and collect information from students, especially during the 6th-grade instrument selection process, which involved exchanging multiple emails about jaw structure and face shape pictures, noting height and arm length, etc.

I designed this end-to-end application, BandConnect, so band teachers can distribute their requests to students and collect the information seamlessly in time; this application also uses technology such as FaceMesh to help with the instrument fitting process and ChatGPT for resources. Teachers can approve or decline students' requests and submissions by clicking buttons instead of multiple emails.

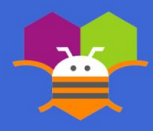

## Technologies Used

#### Materials:

- Facemesh extension
- Firebase DB
- Tiny Web DB
- ChatBot component

# ChatBot

Testing the App:

- MIT AI2 Companion version 2.67 Application
- Android 13 with One UI 5.1 Software

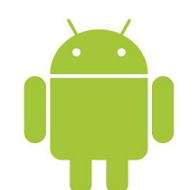

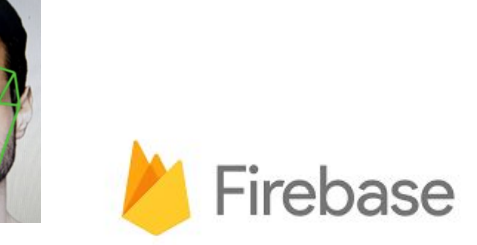

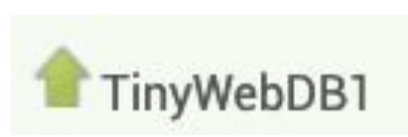

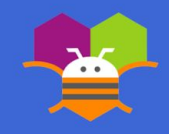

## **INSTRUCTIONS**

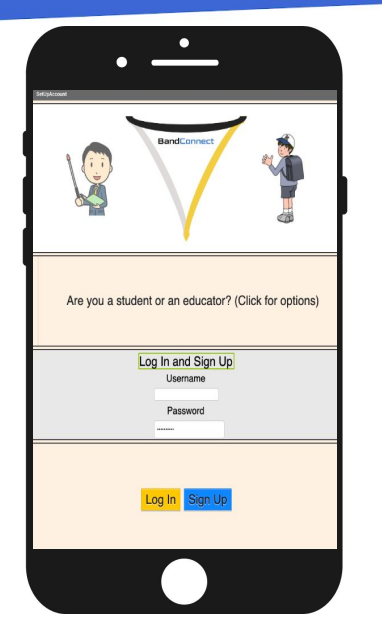

Step 1: Set up your account by identifying yourself as a student or educator

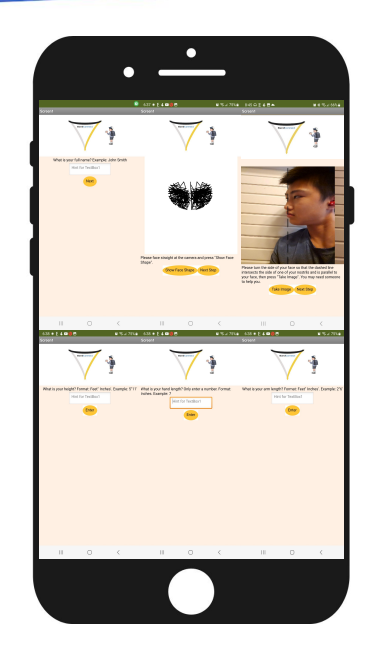

Step 2: Enter information for instrument selection; FaceMesh is used to detect face features, which helps the teacher decide.

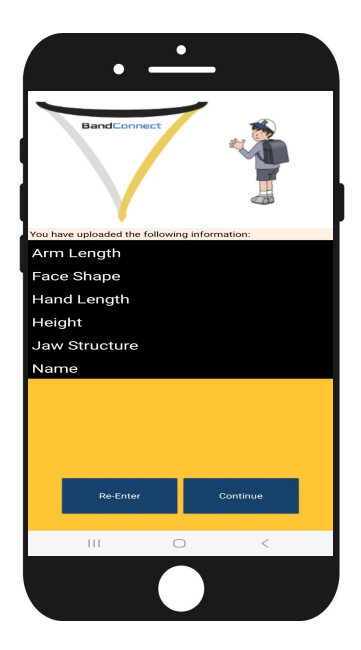

Step 3: Confirm information and submit or redo.

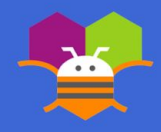

## **INSTRUCTIONS**

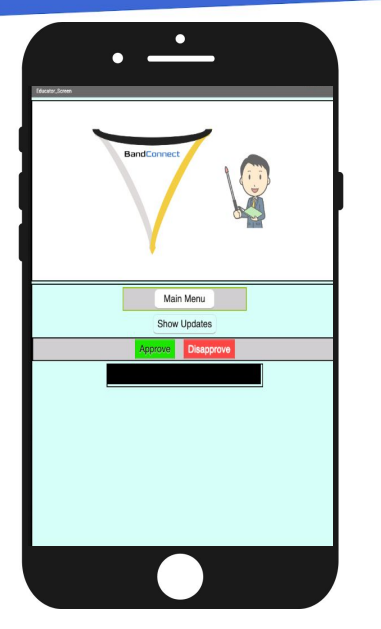

Step 4: If you are a teacher, view students' information to decide if they are able to play an instrument, and use the "Approve" and "Disapprove" buttons to enter your decision.

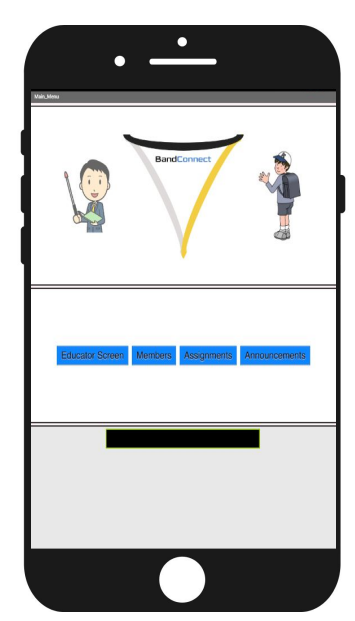

Step 5: This is the main menu, to view a list of members, or go to the assignments page or announcement page. If you are an educator, you can also go to the educator's screen to manage members.

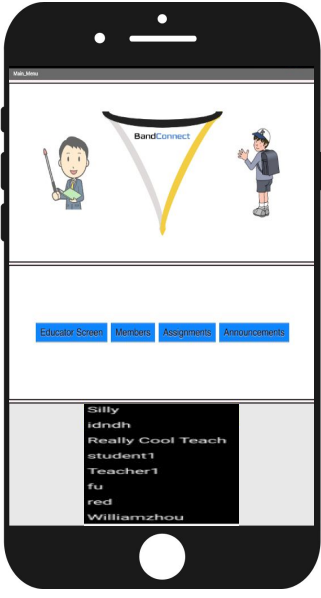

Step 6: If you press "Members," you will be shown a list of other users in your class to keep track of students.

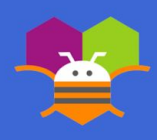

## **INSTRUCTIONS**

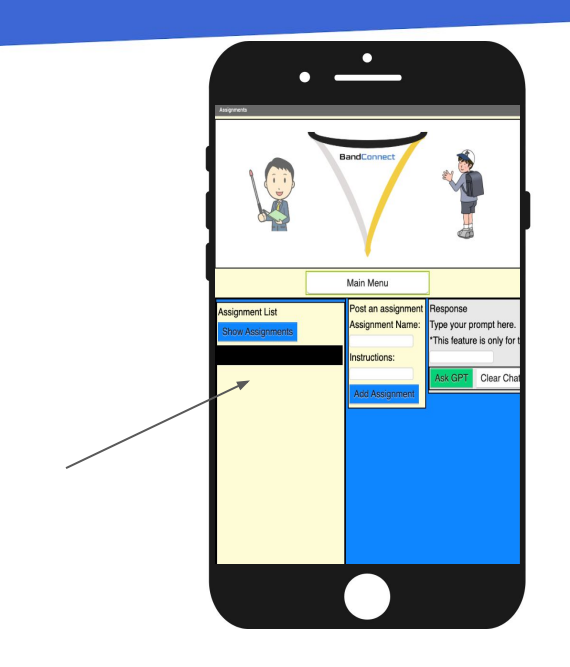

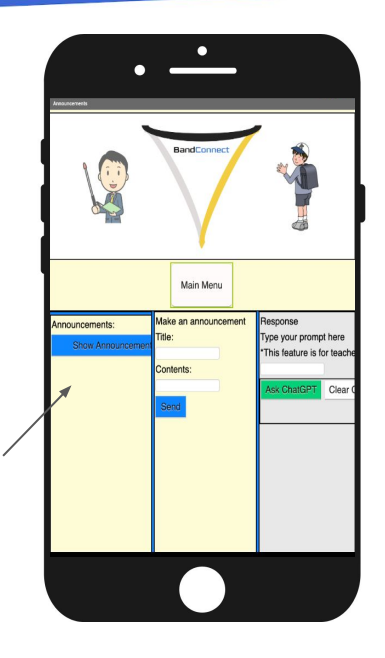

Step 7: In the assignments page, students can view posted assignments and teachers can post and grade assignments from students.

Step 8: In the announcements page, users can view and post and teachers can use Chat GPT to help type announcements or find resources.

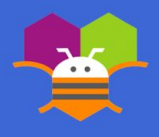

- The number of prompts the ChatGPT feature can respond to is limited, so users may have to use it sparingly.
- Image sizes can be as large as 5 MB depending on users' devices, and FireBase DB has a size-limitation of 1 GB.
- Educators cannot download the data in excel format.

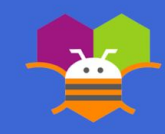

- Integrate Google spreadsheets to introduce useful Google features and to facilitate downloading data as excel sheets.
- Incorporate location services for planning meetings and events.

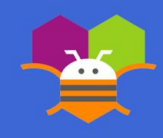

- Dr. Yu Meng: coached the project.
- Dr. Sophie Zou: contributed to brainstorming and suggestions for improvement during app development.
- Ms. Hixson: Rice Middle School Band Director who gave instructions for the band recruiting process

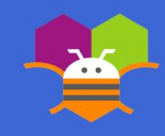

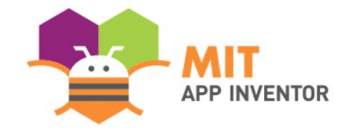

# Appendix

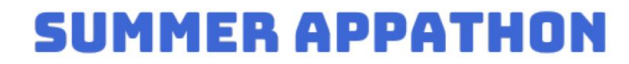

### Appendix: Code Implementation

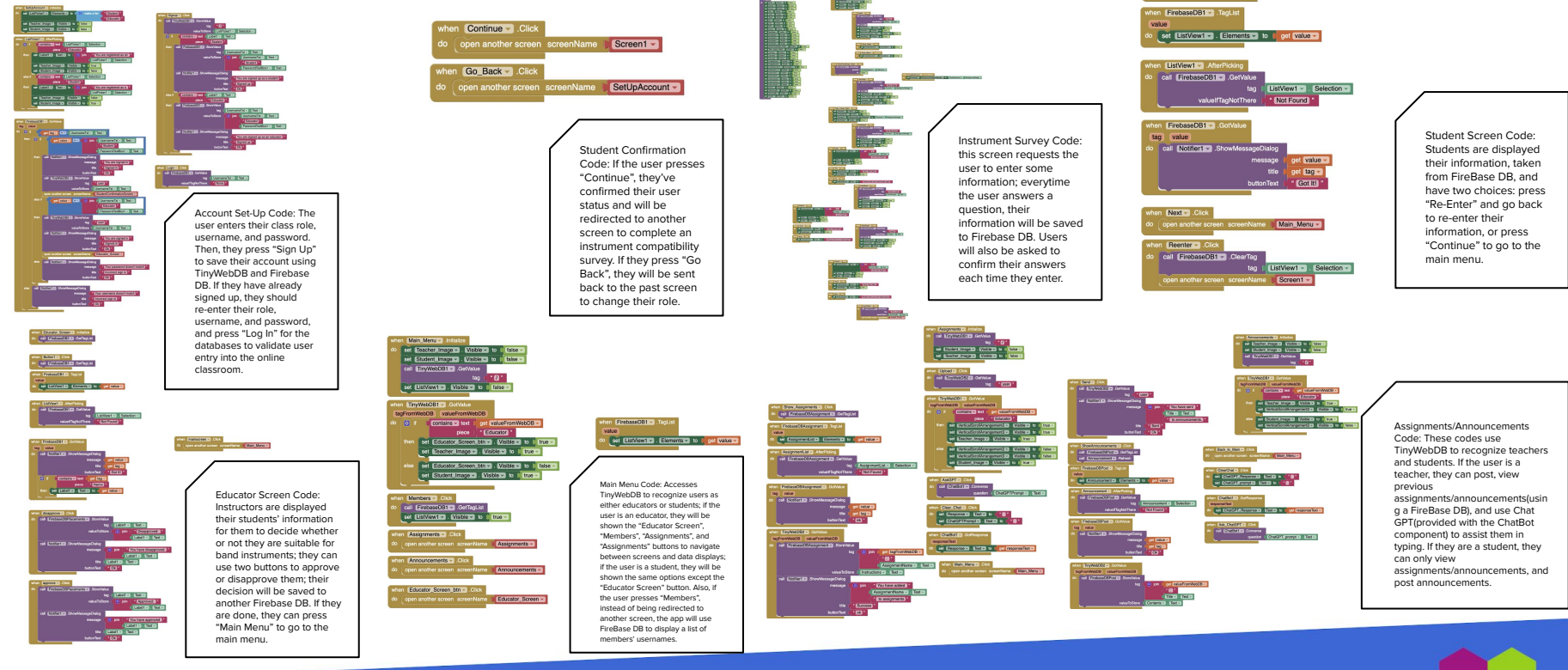

Student Screen call FirebaseDB1 - Cel